## *Vejledning – hent PensionsInfo*

Log ind med Mit<sup>2D</sup>

as family

DA | BY |

Så meget får du udbetalt,

ar på pensio<br>68 år

Gå ind på www.pensionsinfo.dk og klik på "Log ind med MitID" Vælg ID typen efter valget

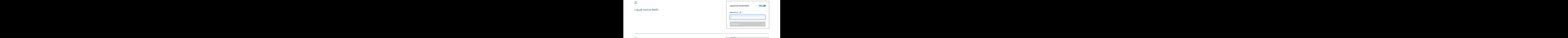

3.

1.

Klik "Fortsæt"

4.

Klik på "HENT RAPPORT"

5.

Marker "Vælg alle aldre", og klik på "HENT RAPPORT". Nu dannes en pdf-fil, som du kan printe og sende

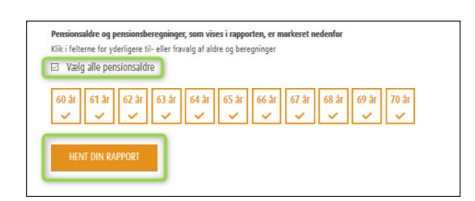

.<br>Noor meget du fâr udbetalt, nâr du gâr pâ pe

PensionsInfo --

OVERBLIK PENS Dine pensioner

Ianica Pension<br>Ianske Bank

Nuværende pensionsopsparinger